## logitech

# **REFERENCE GUIDE Logitech MeetUp**

MeetUp is Logitech's premier ConferenceCam designed for huddle rooms. With a room capturing 120° FOV, 4K optics and exceptional audio performance, MeetUp delivers an unsurpassed small room experience.

### **PLACEMENT**

There are three ways to install your MeetUp. We recommend placing the camera below the monitor as close to eye level as possible.

**A Place on a table or shelf near the monitor.**

### **B Mount on the wall:**

**1** Attach bracket to the wall. Please use the appropriate type of screws for your wall type.

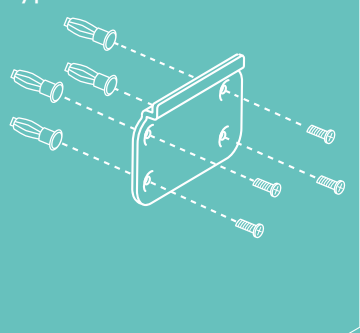

**2** Attach the camera to the bracket.

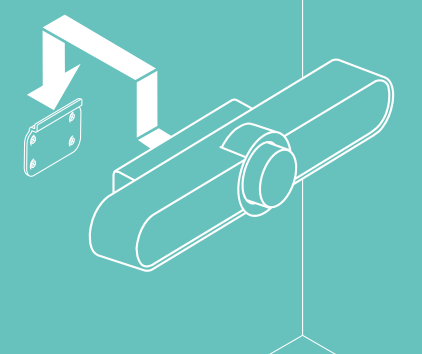

### **C Mount to the TV:**

An optional TV mount bracket is available on www.logitech.com/support/MeetUp.

### **CONNECTION**

Connecting MeetUp is the same whether you plan on using a dedicated computer in the room, or your team members bring a laptop to the room to run the meeting.

**1 PLUG** Plug MeetUp into power.

**2 CONNECT** Connect the USB cable from MeetUp to the computer.

**3 START** Connect the monitor to the computer. Now you're ready to start your video call!

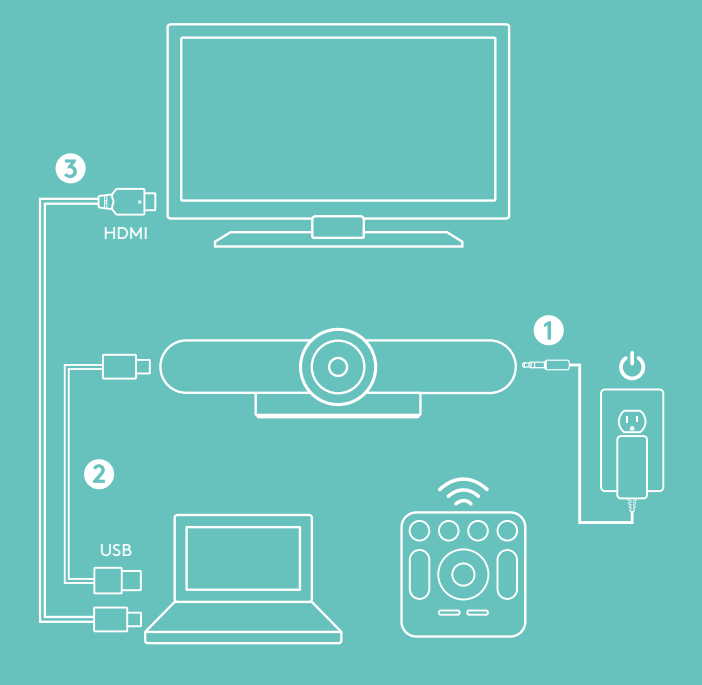

## **REFERENCE GUIDE Logitech MeetUp**

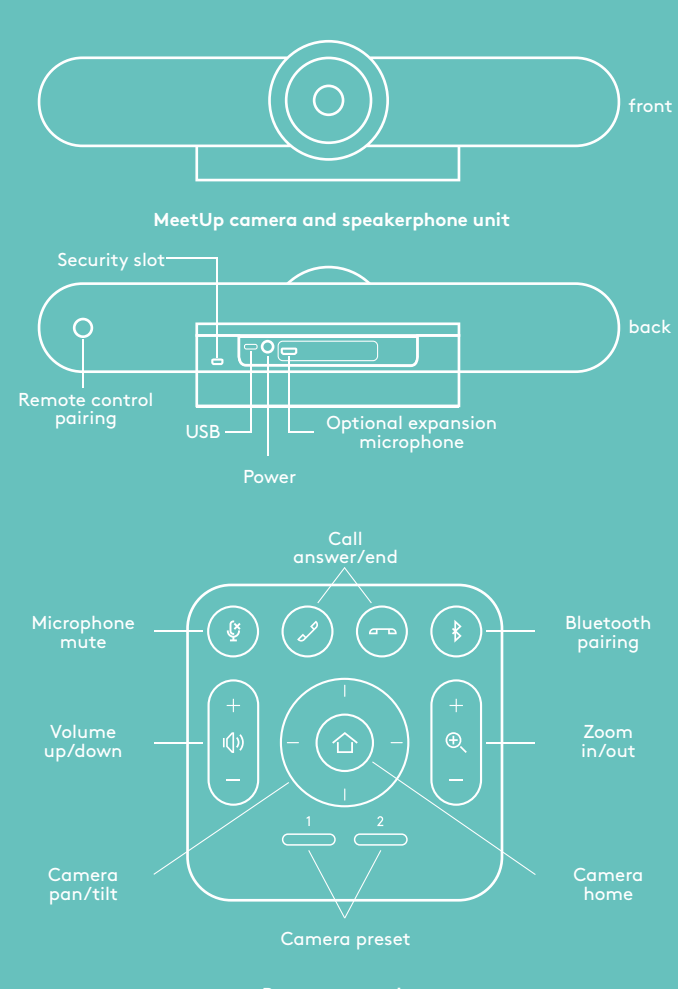

**Remote control** Note: Not all applications support call answer and end buttons.

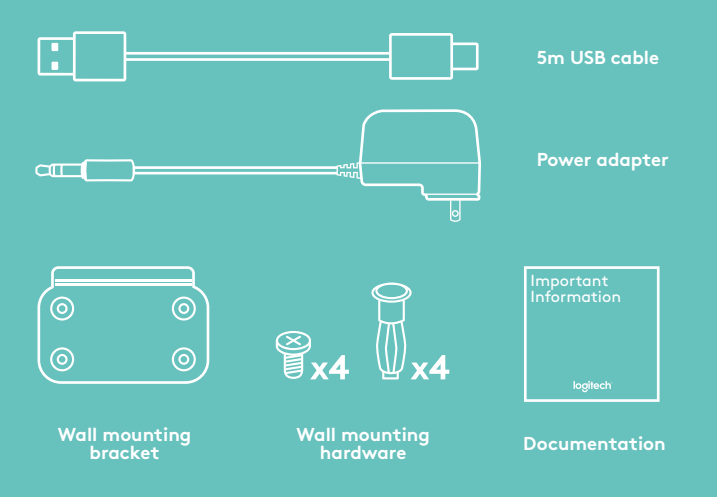

### **STARTING A VIDEO CALL**

After installing MeetUp, ensure it is selected as the default device for camera, speaker, and microphone in your video conferencing application<sup>1</sup>. Once that step is complete, simply start the application and enjoy the benefits of improved audio and video.

### **Pairing MeetUp to a** *Bluetooth®* **device**

You can use MeetUp for audio calls with a Bluetooth device. To pair your Bluetooth device to MeetUp, follow these simple steps:

- **1** Press and hold the Bluetooth button on the remote control until you see a flashing blue light near the camera lens.
- **2** Place your mobile device in Bluetooth pairing mode and select "Logitech MeetUp".

MeetUp is now ready for audio calls. Pressing the Bluetooth button on the remote after pairing will disconnect the Bluetooth device (it will still be "paired" but not "connected"). Pressing it again will reconnect the last paired device in range.

### **NOTE REGARDING 4K VIDEO**

The USB 2.0 cable included with MeetUp supports Full HD video up to 1080p. If you plan on using 4K video, please use a USB 3.0 cable (not included).

### **FOR MORE INFORMATION**

You can find additional information on MeetUp, including FAQs, software to enable functions in various applications, how to order replacement parts, and more at www.logitech.com/support/MeetUp